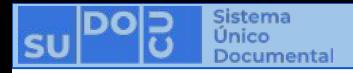

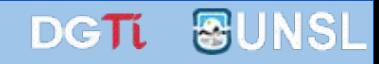

## **¿Cómo incorporar un documento a un trámite o expediente?**

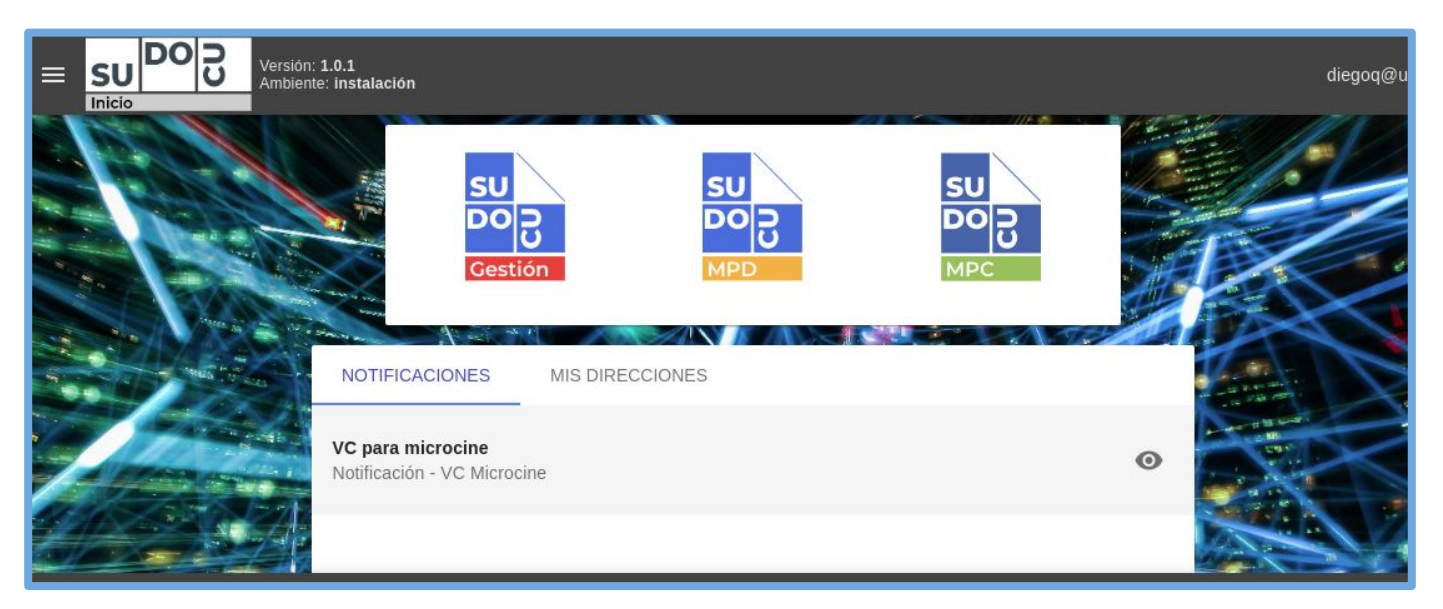

#### *APU Martina Ferrari Vivas*

**Dirección General de Tecnologías de Información** [dgti.sudocu@gmail.com](mailto:dgti.computos@gmail.com)

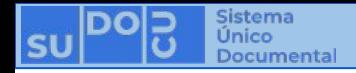

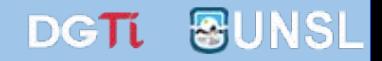

### **SUDOCU cuenta con dos tipos de elementos:**

**- DOCUMENTOS: Sirven para generar contenido documental como texto, imágenes y pdf. Ej: Notas, Providencias, Recibos de Documentación, Resoluciones, Decretos, Ordenanzas, etc.**

**- TRÁMITES y EXPEDIENTES: Son contenedores de documentos.**

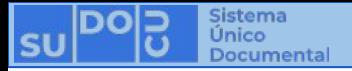

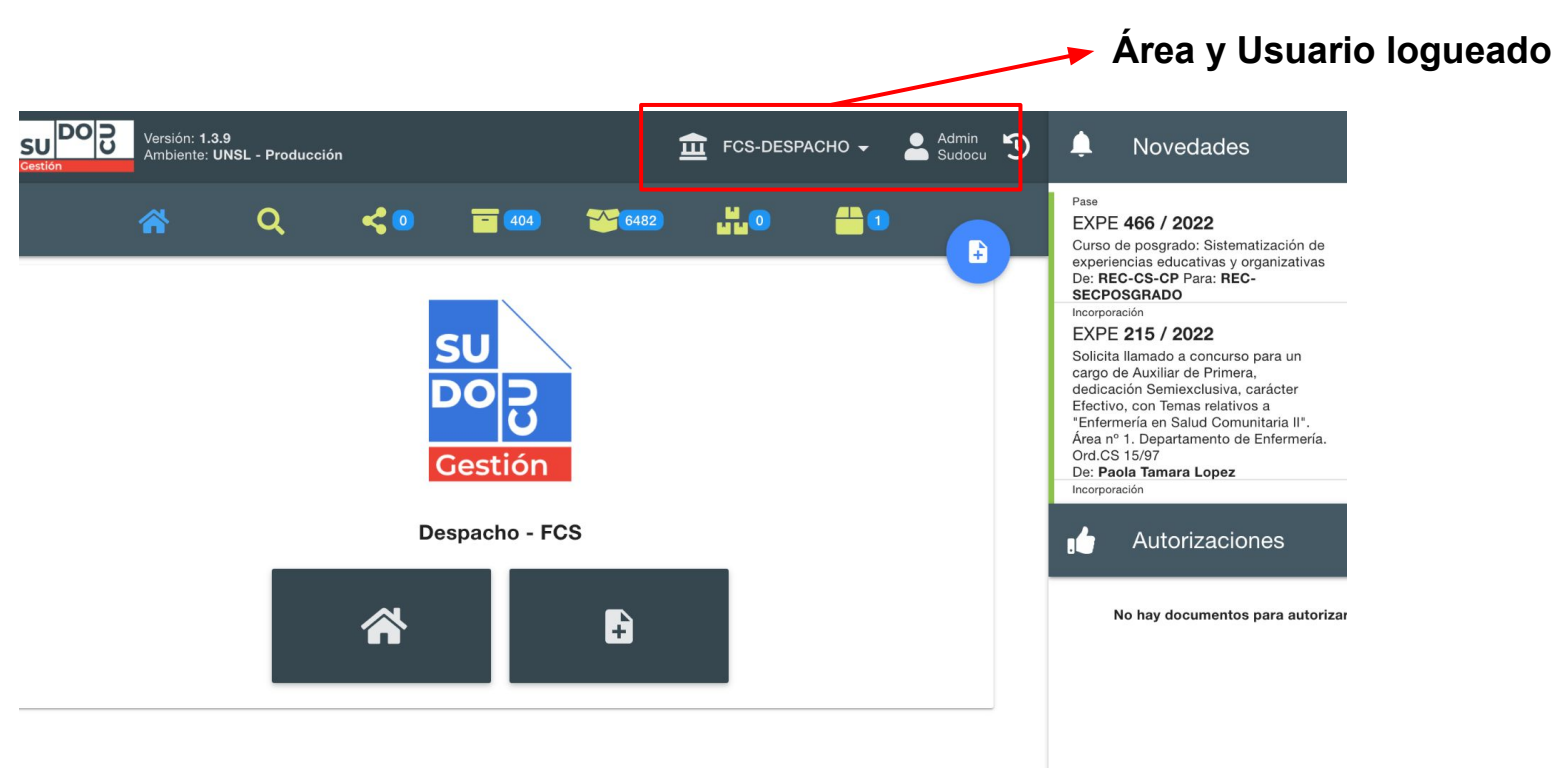

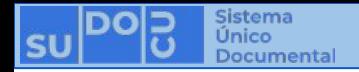

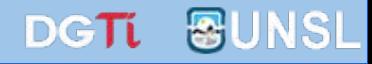

#### **(Ver [¿Dónde encontrar mis trámites y expedientes?](https://docs.google.com/presentation/u/2/d/1vCwr7FTLVblgBpX3_ub1a8g7ywd_vaAH4z5cDcY1eCg/edit))**

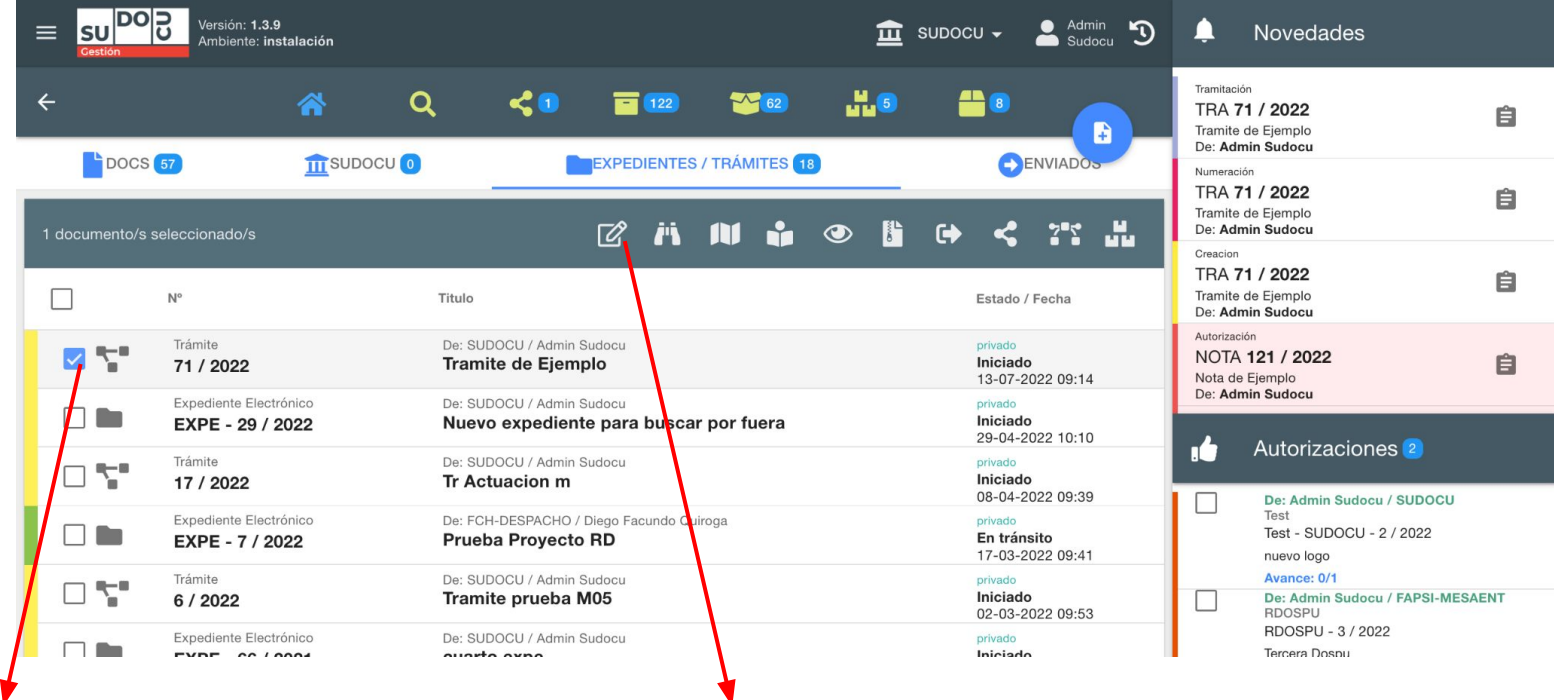

**01. Seleccionar el trámite o expediente 02. Modificar**

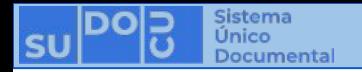

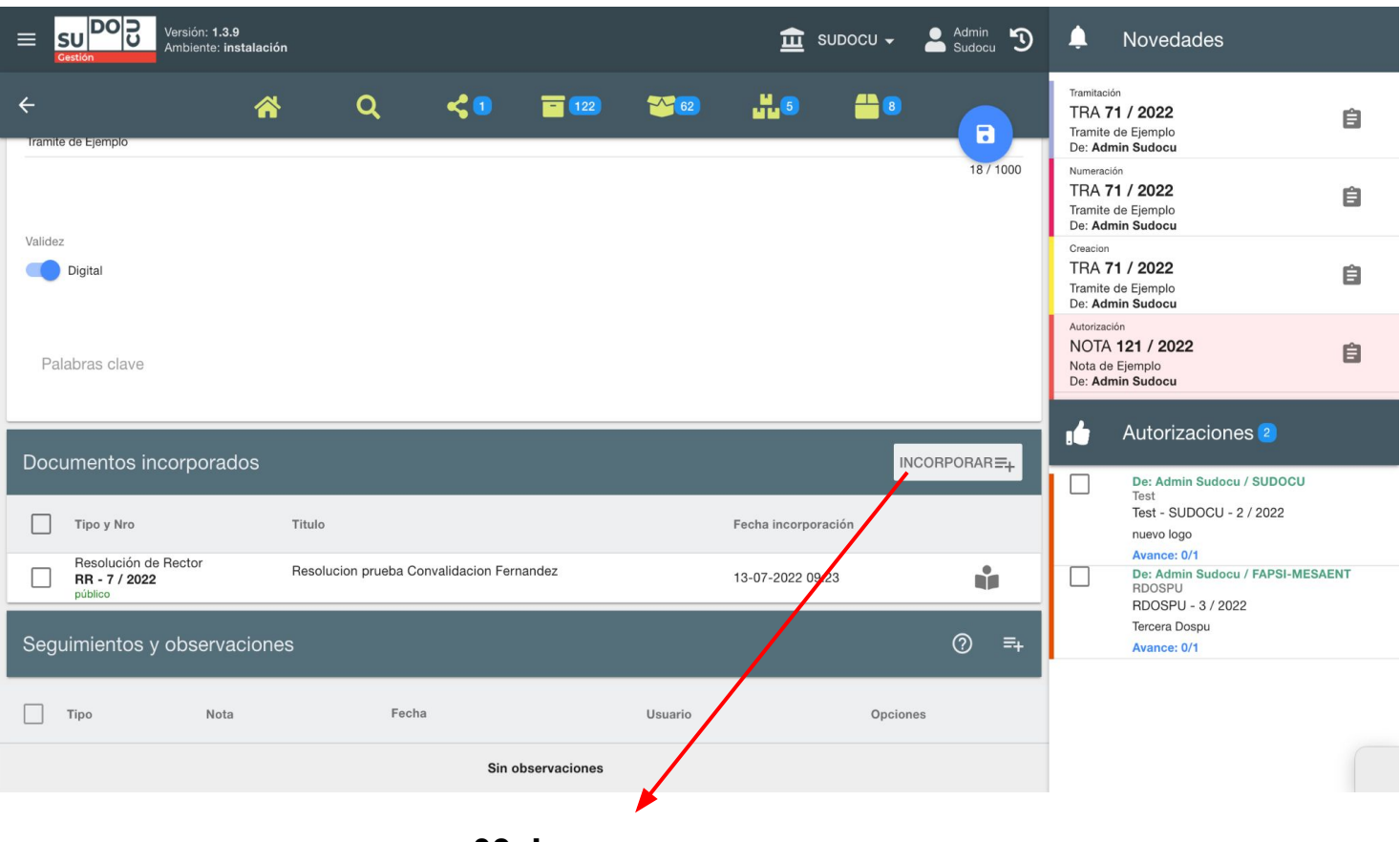

**03. Incorporar**

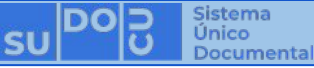

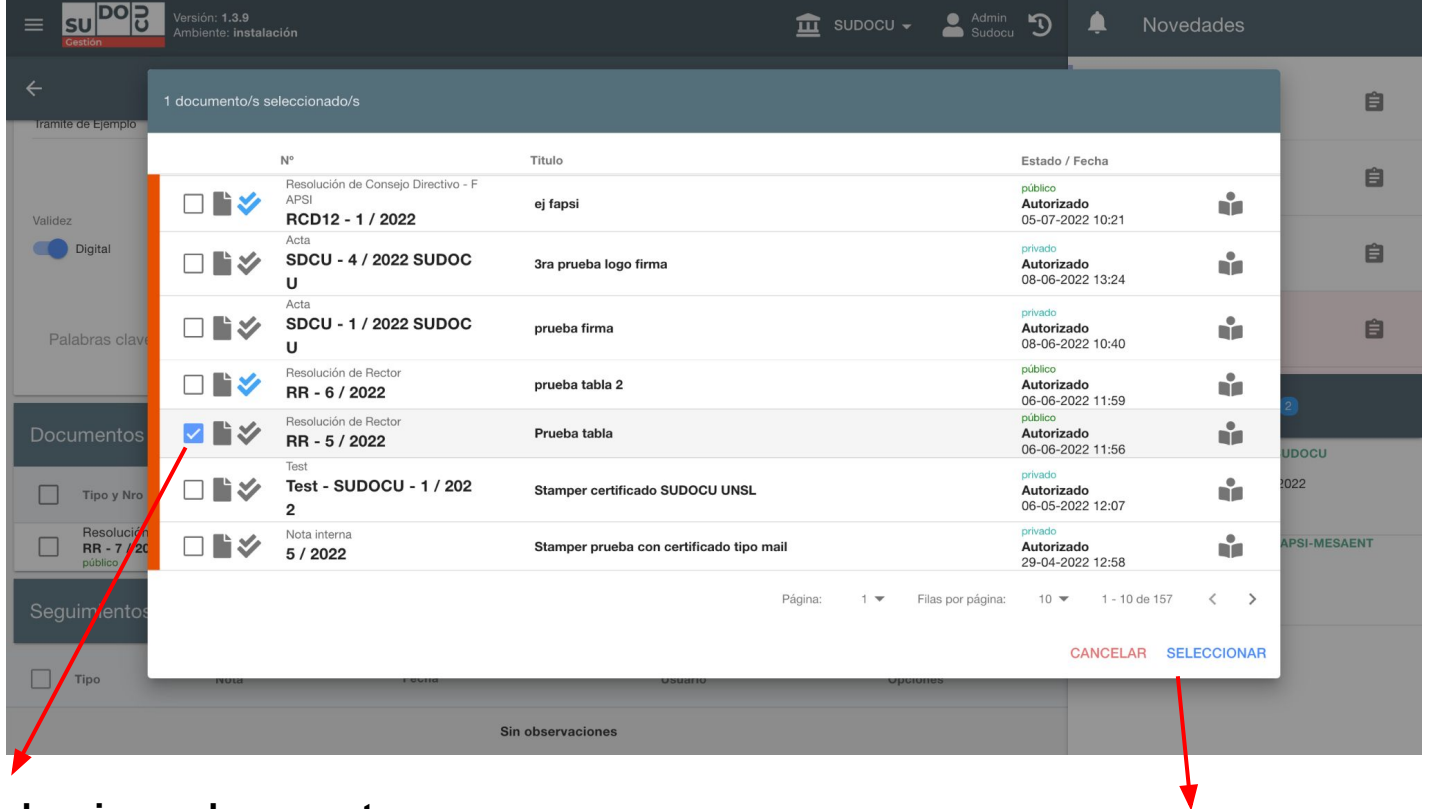

**04. Seleccionar documento, expediente o trámite a incorporar**

**05. Seleccionar**

**DGTL** 

**&UNSL** 

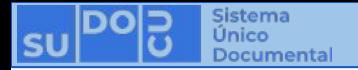

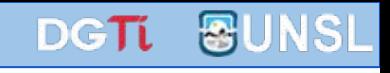

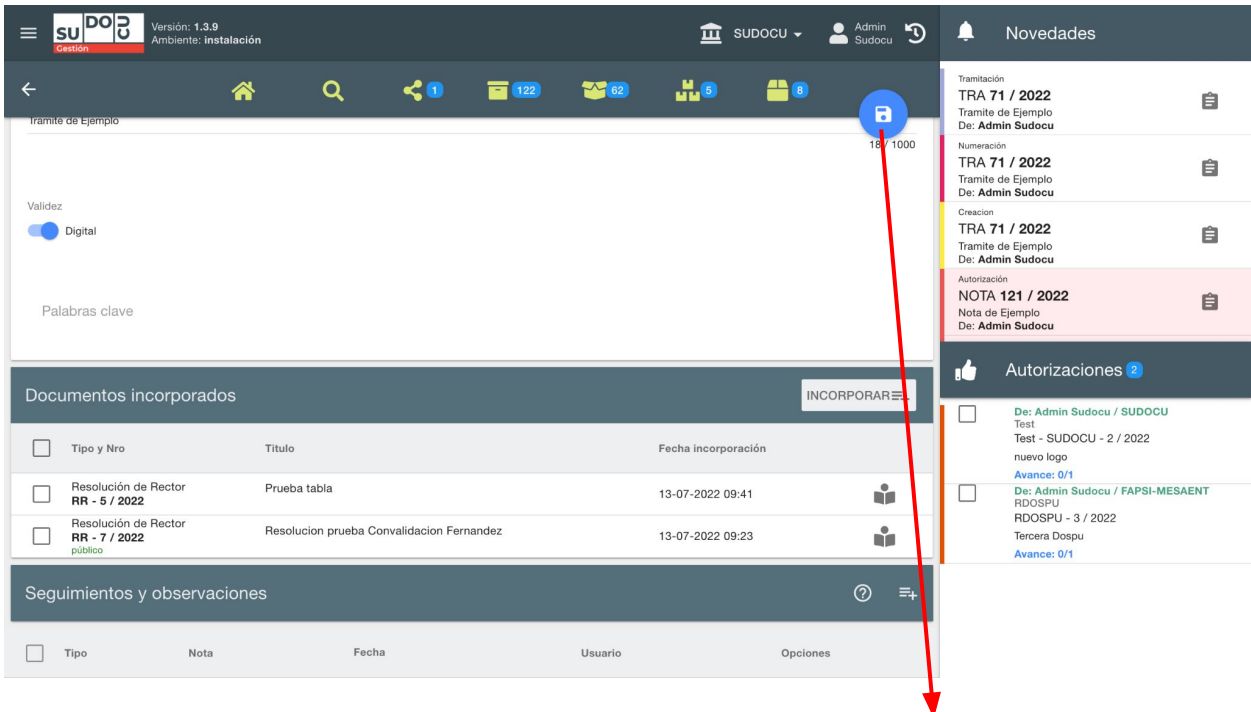

**06. Guardar ¡ATENCIÓN! Una vez guardado, no se pueden quitar documentos incorporados**

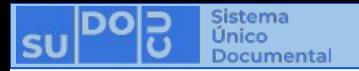

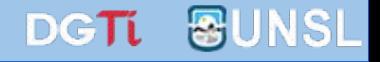

# **¡Muchas gracias!**

**Capacitaciones anteriores (videos y presentaciones) <http://dgti.unsl.edu.ar/capacitaciones-sudocu/>**